## **Specifications**

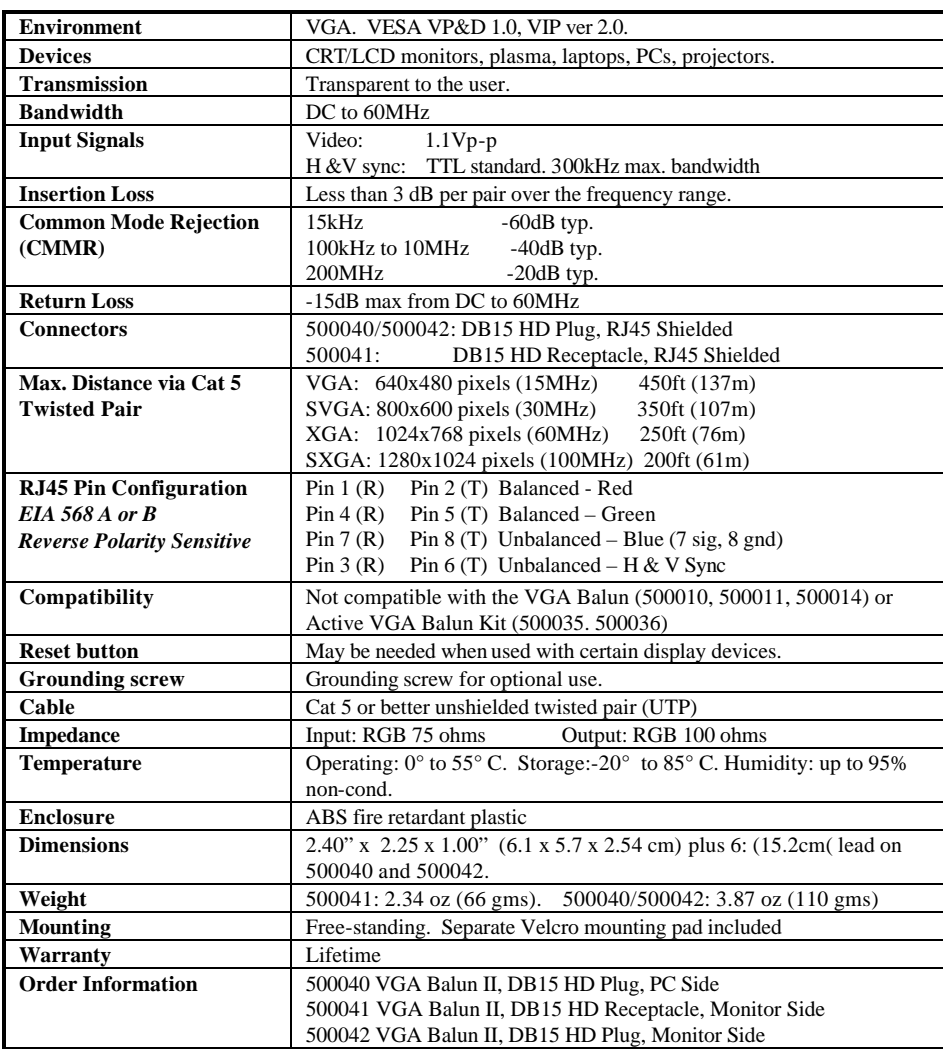

8114 Trans Canada Hwy, St. Laurent, Quebec, H4S 1M5 Tel.: (514) 905-0588 Fax: (514) 905-0589 Toll Free (North America): (877) 689-5228 E-mail: videoease@muxlab.com URL: www.muxlab.com

94-000606-A SE-000579-A

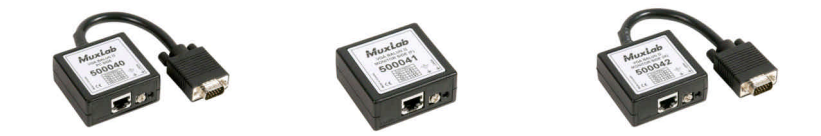

# **VGA Balun II (500040, 500041, 500042) Quick Installation Guide**

#### **Overview**

The VGA Balun II eliminates costly and bulky VGA cable, allowing a VGA source to be connected to a VGA monitor via one 4-pair Cat 5 unshielded twisted pair (UTP) cable. Used in pairs, the VGA Balun II allows VGA video to be transmitted up to 350ft (107m) via Cat 5 at 800 x 600 resolution. Each VGA connection requires a VGA Balun II at the source (500040) and a VGA Balun II (500041 or 500042) at the display.

#### **Notes:**

- The VGA Balun II does not support VGA handshaking and control signals. Therefore it is necessary to set the monitor attributes prior to installing the VGA Baluns. In order to do this, first connect the standard VGA cable directly from the PC to the monitor and then set the monitor attributes to the required settings (i.e.; resolution, color, etc). Also, in order to achieve optimum results via twisted pair, set the Contrast and Brightness levels to maximum.
- The shield on the RJ45 connector is provided as an option for use in harsh electrical environments where shielded twisted pair cable (STP) may provide additional noise immunity. When using STP, ensure that the shield on both sides is grounded.

### **Installation**

- 1. Connect the 500040 to the VGA output of the PC or VGA distribution amplifier. Tighten the mounting screws on each balun.
- 2. Connect a Cat5 4-pair cable from the modular RJ45 jack of the 500040 to the twisted pair cabling of the building. Wiring must be straight-through and according to EIA 568A or 568B as shown in the following diagram.

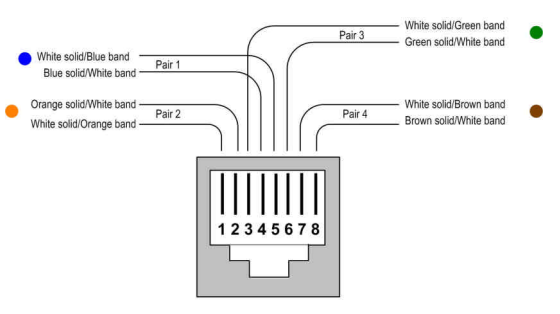

- 3. Connect a 500041 or 500042 to the VGA input of the display.
- 4. Connect a Cat5 4-pair cable from the RJ45 connector of the 500041/500042 to the twisted pair cabling of the building.
- 5. Power on the PC and VGA monitor.
- 6. Set monitor Contrast and Brightness to the desired levels. See typical application below.

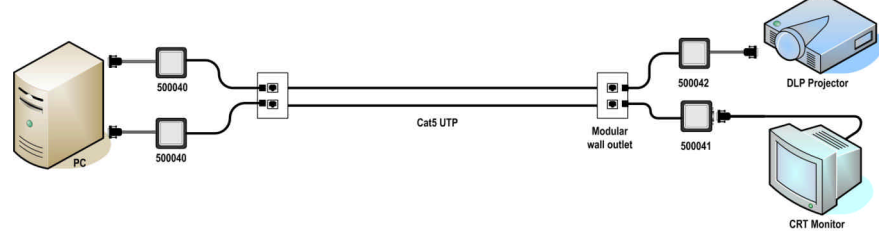

7. Set the monitor refresh rate to 60 Hz.

8. Due to the fact that some displays are more sensitive than others and may not sync up correctly, a RESET button is provided on each VGA Balun II to allow these displays to re-synchronize. A RESET button is on both the transmit and receive side baluns for greater convenience and ease of access. If the initial setup yields an improperly positioned image on the screen, using a pen or small screw driver, press the RESET button located next to RJ45 jack on one of the baluns and then immediately press the AUTOSET button located on the display unit. During this time the image will change hue and gradually return to normal after approximately fifteen (15) seconds. Please see following diagram.

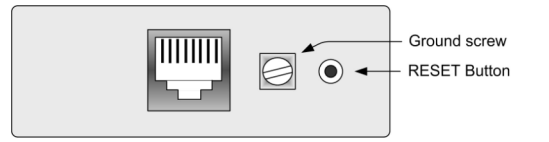

Note: Some displays do not require the AUTOSET button to be pressed.

9. Set monitor Contrast and Brightness to the desired levels.

Note: In order to avoid accidentally resetting the connection, the Screensaver options under Windows Display Settings must be set as follows:

- a. Choose any screensaver except "NONE"
- b. The "Turn Off Monitor "setting must be set to "NEVER".
- 10. The VGA Balun features an optional grounding screw (see diagram above) that may be used to clear up any image anomalies. For example, under some conditions, there may be a slight difference in hue between the left hand side of screen and the right. Connecting the ground terminal to earth ground will help clear this up. However, if

there is a ground loop problem in the building, connecting the ground terminal may negatively affect the image. Therefore the ground screw should only be used if it improves the overall image quality.

11. **Note:** During start-up, there may be a two (2) to three (3) second delay before an image appears and the initial image may have a yellow hue. This is a normal function of the product and is required in order to allow the monitor to sync up correctly.

### **Troubleshooting**

The following tables describe some of the symptoms, probable causes and possible solutions in respect to the installation of the VGA Balun II. If you still cannot diagnose the problem, please call MuxLab Customer Technical Support at 877-689- 5228 (toll-free in North America) or (+1) 514-905-0588 (International).

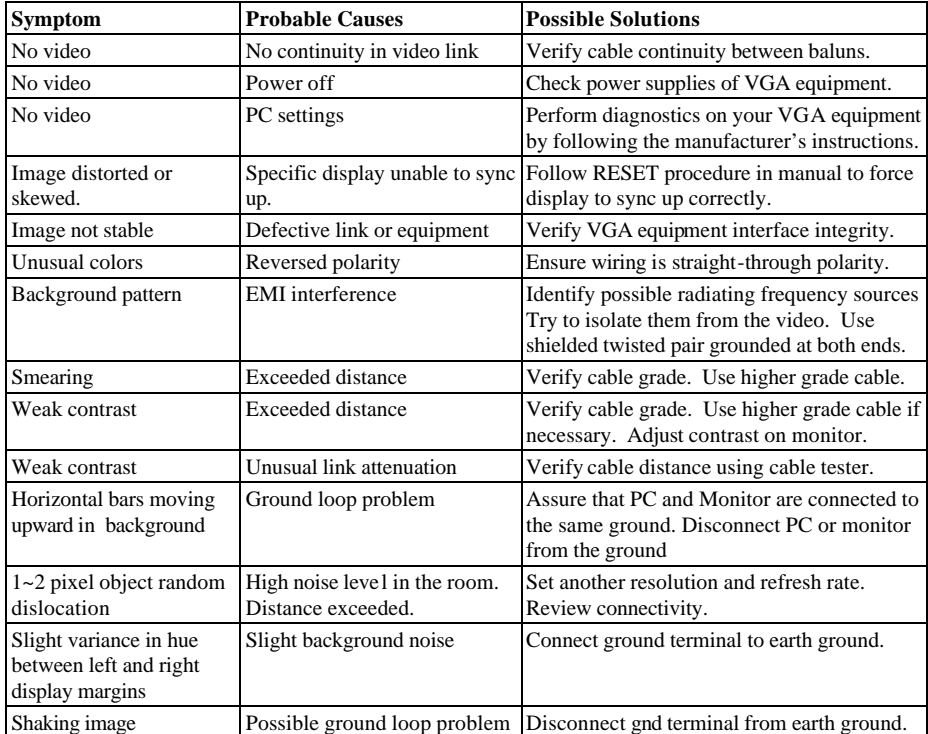